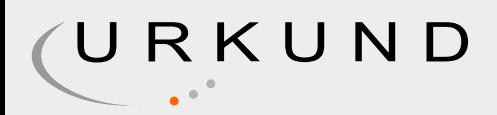

# Urkund Analysis Result

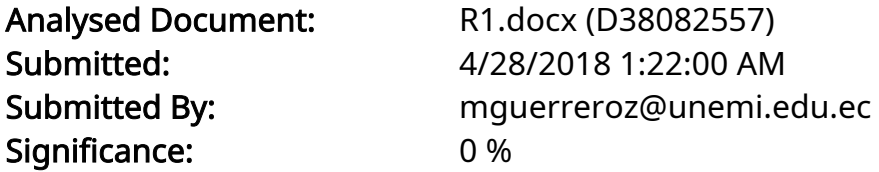

Sources included in the report:

Instances where selected sources appear:

0

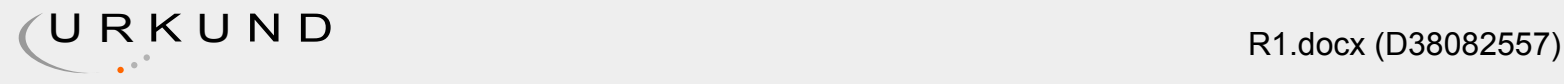

UNIVERSIDAD ESTATAL DE MILAGRO FACULTAD CIENCIAS DE LA INGENIERIA

TRABAJO DE TITULACIÓN DE GRADO PREVIO A LA OBTENCIÓN DEL TÍTULO DE INGENIERO EN SISTEMAS COMPUTACIONALES

PROPUESTA PRÁCTICA DEL EXAMEN DE GRADO O DE FIN DE CARRERA (DE CARÁCTER COMPLEXIVO) INVESTIGACIÓN DOCUMENTAL

TEMA: DETERMINACIÓN DE LA ACELERACIÓN DE LA GRAVEDAD USANDO UN PLANO INCLINADO CON AYUDA DE APLICACIONES DE TELÉFONOS INTELIGENTES. Autores: • GABRIELA ESTEFANIA CISNEROS CARPIO • ELIAS JOSUE GUAMAN HUACON Acompañante: GUERRERO ZAMBRANO MARCOS FRANCISCO

Milagro, mes 2018 ECUADOR

DERECHOS DE AUTOR

Ingeniero. Fabricio Guevara Viejó, PhD. RECTOR Universidad Estatal de Milagro Presente.

Yo, \_\_\_\_\_\_\_\_\_\_\_\_\_\_\_\_\_\_\_\_\_\_\_\_\_\_\_\_\_\_\_\_\_\_\_\_ en calidad de autor y titular de los derechos morales y patrimoniales de la propuesta práctica de la alternativa de Titulación – Examen Complexivo: Investigación Documental, modalidad presencial, mediante el presente documento, libre y voluntariamente procedo a hacer entrega de la Cesión de Derecho del Autor de la propuesta practica realizado como requisito previo para la obtención de mi Título de Grado, como aporte a la Temática \_\_\_\_\_\_\_\_\_\_\_\_\_\_\_\_\_\_\_\_\_\_\_\_\_\_\_\_\_\_\_\_\_\_\_\_ del Grupo de Investigación

de conformidad con el Art. 114 del Código Orgánico de la Economía Social de los Conocimientos, Creatividad e Innovación, concedo a favor de la Universidad Estatal de Milagro una licencia gratuita, intransferible y no exclusiva para el uso no comercial de la obra, con fines estrictamente académicos. Conservo a mi favor todos los derechos de autor sobre la obra, establecidos en la normativa citada.

Así mismo, autorizo a la Universidad Estatal de Milagro para que realice la digitalización y publicación de esta propuesta practica en el repositorio virtual, de conformidad a lo dispuesto en el Art. 144 de la Ley Orgánica de Educación Superior.

El autor declara que la obra objeto de la presente autorización es original en su forma de expresión y no infringe el derecho de autor de terceros, asumiendo la responsabilidad por cualquier reclamación que pudiera presentarse por esta causa y liberando a la Universidad de toda responsabilidad.

Milagro, a los ---- días del mes de ------- de 2018

\_\_\_\_\_\_\_\_\_\_\_\_\_\_\_\_\_\_\_\_\_\_\_\_\_\_\_ Firma del Estudiante Nombre del Estudiante CI: ------------------------

APROBACIÓN DEL TUTOR DE LA INVESTIGACIÓN DOCUMENTAL

Yo, \_\_\_\_\_\_\_\_\_\_\_\_\_\_\_\_\_\_\_\_\_\_\_\_\_\_\_\_\_\_\_\_\_\_\_\_ en mi calidad de tutor de la Investigación Documental como Propuesta práctica del Examen de grado o de fin de carrera (de carácter complexivo),

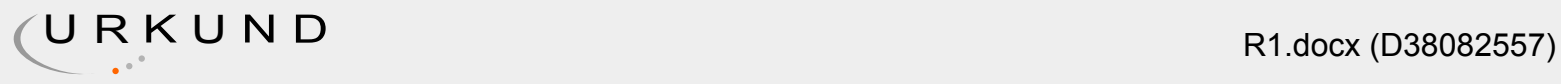

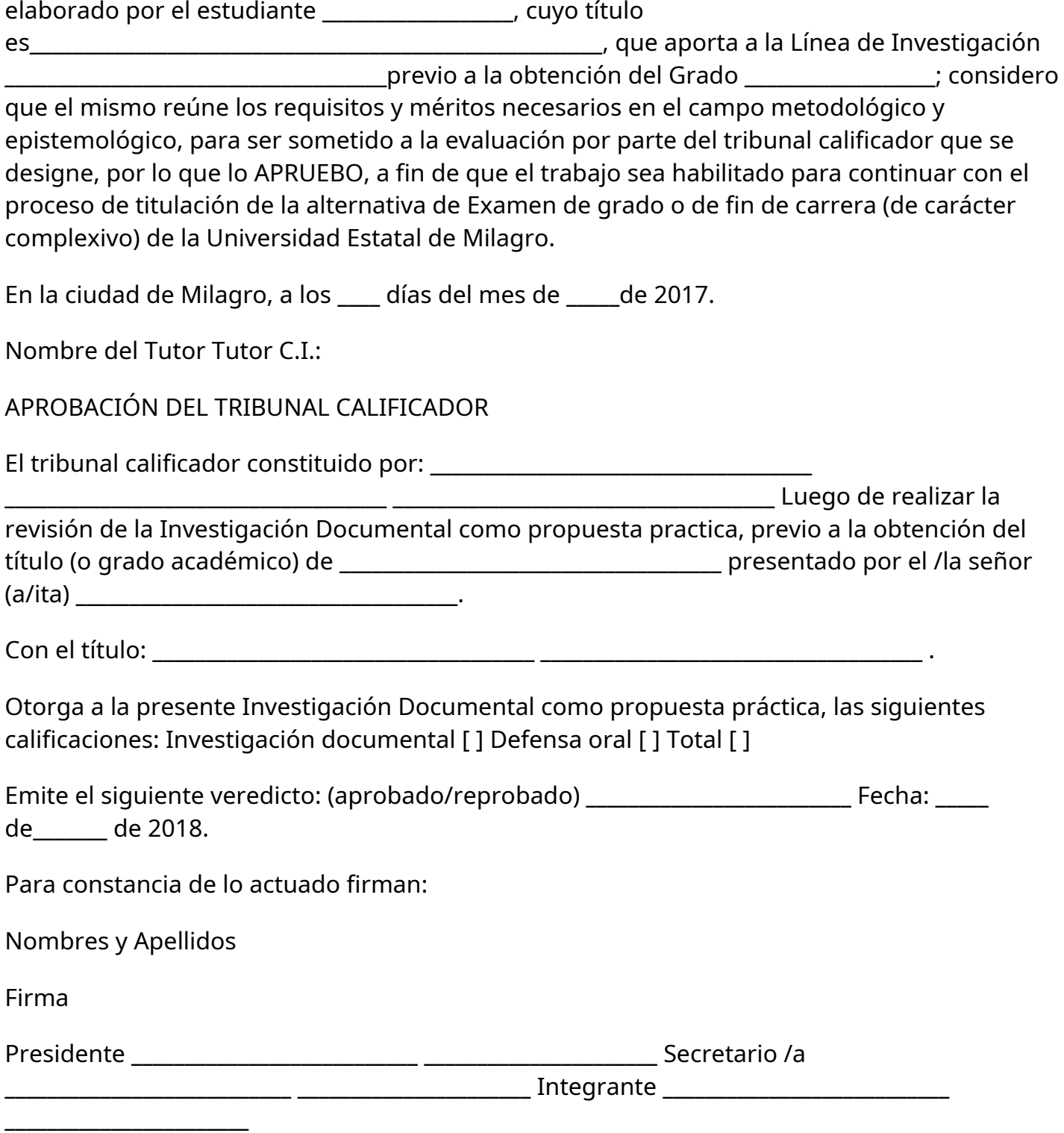

#### DEDICATORIA

A Dios por permitirnos llegar hasta este momento, por darnos la inteligencia y la sabiduría para poder terminar este proyecto.

A nuestros padres que han sido un pilar fundamental en nuestras vidas y carrera profesional.

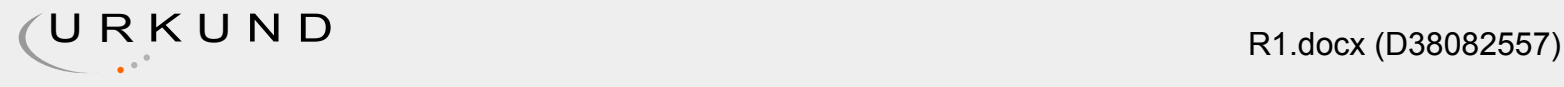

A las personas que en algún momento formaron parte de nuestras vidas y que hoy en día no están aquí con nosotros, de una u otra manera nos ayudaron a finalizar esta carrera con sus consejos y ejemplos.

AGRADECIMIENTO

A Dios por permitirnos alcanzar una meta más en nuestras vidas.

A nuestro tutor de Tesis el Ing. Luis Frías Serrano, por ayudarnos y guiarnos para el desarrollo de este proyecto con todos sus conocimientos.

A todas las personas que de una u otra manera contribuyeron con sus conocimientos para la realización de nuestra tesis.

Contenido DERECHOS DE AUTOR 2 APROBACIÓN DEL TUTOR DE LA INVESTIGACIÓN DOCUMENTAL 3 APROBACIÓN DEL TRIBUNAL CALIFICADOR 4 DEDICATORIA 5 AGRADECIMIENTO 6 ÍNDICE DE FIGURAS 8 INDICE DE TABLAS 8 1.RESUMEN 9 DETERMINACIÓN DE LA ACELERACIÓN DE LA GRAVEDAD USANDO UN PLANO INCLINADO CON AYUDA DE APLICACIONES DE TELÉFONOS INTELIGENTES. 9 RESUMEN 9 2.ABSTRACT 10 Determination of gravity acceleration using a slanted plane with the help of smartphone applications. 10 ABSTRACT 10 3.INTRODUCCION 11 3.1. ANTECEDENTES 12 4.PROBLEMA DE INVESTIGACION 16 4.1. DESCRIPCION DEL PROBLEMA 16 4.2. OBJETIVO 16 4.3JUSTIFICACION 17 5.MARCO TEORICO 17 5.1PHYPHOX 19 5.1.1SENSORES SIN PULIR 20 5.1.2ACUSTICOS 23 5.1.3 MECANICOS 24 5.1.4TEMPORIZADORES 25 5.1.5HERRAMIENTAS 26 5.2. SAMSUNG J5 PRIME(SM-G570M) 27 5.2.1. CARACTERISTICAS Y ESPECIFICACIONES 27 5.2.2. CARACTERISTICAS AVANZADAS 27 5.2.2.1. CONECTIVIDAD 27 5.2.2.2. SENSORES 27 5.2.2.3. AUDIO Y VIDEO 27 6.METODOLOGIA 28 6.1. MONTAJE DEL EXPERIMENTO 28 7.DESARROLLO 30 7.1. EJECUCION DEL EXPERIMENTO 30 7.1.1. ACELERACION PROMEDIO 32 7.1.2.LA INCERTIDUMBRE DE LA ACELERACION PROMEDIO 32 7.1.3. SENO Y LA INCERTIDUMBRE DE SENO 32 7.1.4. DETERMINACION DE LA PENDIENTE DE LA RECTA MEJOR AJUSTE 33 7.1.5. DETERMINACION DE LA GRAVEDAD 33 8.CONCLUSIONES 34 9.REFERENCIAS BIBLIOGRAFICAS 35

ÍNDICE DE FIGURAS Ilustración 1:Grafica del péndulo Inclinado 28 Ilustración 2:Grafica de Aceleración vs Senotheta 33

INDICE DE TABLAS Porcentaje de personas que tienen tlfn. 1 11

Tabla de Datos Crudos 1 29

1.RESUMEN

DETERMINACIÓN DE LA ACELERACIÓN DE LA GRAVEDAD USANDO UN PLANO INCLINADO CON AYUDA DE APLICACIONES DE TELÉFONOS INTELIGENTES.

RESUMEN

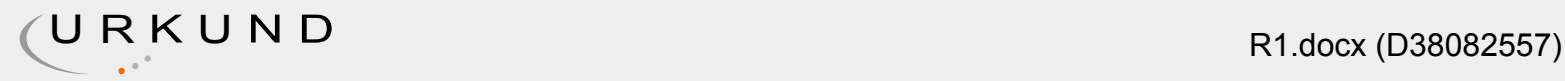

Esta documentación está basada en el aprendizaje y practica sobre el uso de teléfonos inteligentes en los experimentos de física, donde el teléfono es la principal herramienta utilizada para la toma de datos como es la aceleración, la gravedad usando un plano inclinado y las aplicaciones móviles inteligentes, siendo estas de versión gratuita. De esta manera, permite la facilidad de acceso a una herramienta útil requerida en los laboratorios de física ayudando económica y pedagógicamente al estudiante. Esta es la forma de obtener beneficios y conocimiento. Por lo tanto, se busca incentivar, promover la indagación y que el estudiante tenga la oportunidad de experimentar con la física y sus elementos. Se ha visualizado un incremento sobre el uso del teléfono inteligente, estos, son los que a nivel mundial son conocidos como la herramienta pedagógica más efectiva, incluyendo a un numero de sensores, y opciones experimentales. El beneficio está en cada familia, ya que cuenta con un Smartphone y con acceso a aplicaciones gratuitas, siendo esto, una facilidad económica tanto para el estudiante, docente y padre de familia. También se habla de la aplicación más popular en la Física, como es PHYPHOX, permite elegir el experimento, subirlo a la web, descargarlo y compartirlo. En este caso, la toma de datos da a conocer valores que sirven para la obtención de la aceleración y la gravedad por medio del plano inclinado. Los resultados en otros experimentos ya realizados han sido de éxito para el análisis y la puesta en práctica. Dejando en claro que la toma de datos debe realizarse de manera correcta para no obtener errores sistemáticos con valores atípicos, es decir que todo dependerá del grado de conocimiento que se tiene sobre el uso de la herramienta.

PALABRAS CLAVE: teléfono inteligente, aceleración, gravedad, sensores, experimento, aplicación.

### 2.ABSTRACT

Determination of gravity acceleration using a slanted plane with the help of smartphone applications.

#### **ABSTRACT**

This documentation is based on learning and practicing on the use of smartphones in physics experiments, where the phone is the main tool used to take data such as acceleration, gravity using a inclined plane and Mobile applications, being free version. In this way, it allows the easy access to a useful tool required in the Physics labs helping the student economically and pedagogically. This is the way to get benefits and knowledge. Therefore, it seeks to encourage, promote the investigation and that the student has the opportunity to experiment with the physics and its elements. has seen an increase in the use of the smartphone, these, are those that worldwide are known as the most effective pedagogical tool, including a number of sensors, and experimental options. The benefit is in each family, because it has a Smartphone and with access to free applications, this being an economic facility for both the student, teacher and parent. also talks about the most popular application in physics, as is PHYPHOX, allows you to choose the experiment, upload it to the Web, download it and share it. In this case, the data capture makes known values that serve to obtain acceleration and gravity by means of the inclined plane. The results in other experiments already carried out have been successful for the analysis and the implementation. Making it clear that data-taking

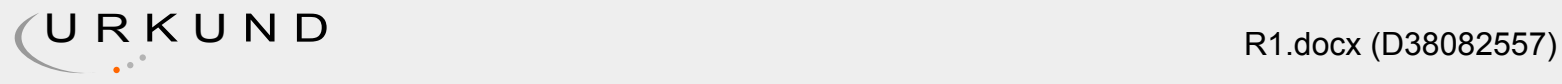

should be done correctly so as not to obtain systematic errors with atypical values, that is to say that everything depends on the degree of knowledge that you have about the use of the tool.

KEY WORDS: Smartphone, acceleration, gravity, sensors, experiment, application.

3.INTRODUCCION Según el Instituto Nacional de Estadística y Censos (INEC), en el año 2015 el incremento del uso de teléfonos inteligentes fue 5 veces más que el 2011. CITATION INE16 \l 3082 (INEC, 2016) El estudio realizó encuesta a hogares y demostró que el 31% de la población tiene al menos un Teléfono Inteligente. CITATION INE16 \l 3082 (INEC, 2016). Por medio de los antecedentes, se ha incrementado la implementación de aplicaciones que permitan a los padres la gestión sobre el uso de los teléfonos inteligentes. (Benetazzo, Marco, & Sánchez, n.d.)

Año Indicador Telefonía celular 2010 49,7%

2011 78,8%

2012 81,7%

2013 86,4%

2014 89,7%

2015 89,5%

2016 90,1% Cuadro estadístico del INEC 11 Periodo

Desagregación NO SI 2011 Celular Activo 53,4% 46,6%

Smartphone - 8,4% 2012 Celular Activo 49,6% 50,4%

Smartphone - 12,2% 2013 Celular Activo 48,7% 51,3%

Smartphone - 16,9% 2014 Celular Activo 46,1% 53,9%

Smartphone - 24,7% 2015 Celular Activo 44,6% 55,4%

Smartphone - 37,7% 2016 Celular Activo 43,9% 56,1%

Smartphone - 52,9% Porcentaje de personas que tienen tlfn. 11

Hoy en día, la mayoría de personas en el mundo cuentan con un teléfono celular, al principio su uso era el de comunicarse mediante voz o mensajes, pero, en la actualidad estos han evolucionado y/o actualizados tanto en la parte de hardware como en software, logrando obtener los famosos Smartphones, los mismos, permiten obtener mayor cantidad de datos y optimización de procesos, que en conjunto con las aplicaciones móviles avanzadas hacen uso de sensores propios de los dispositivos y permiten ser utilizados para elaborar tareas avanzadas, convirtiéndose en computadores de bolsillos.(Gil, Luis, & Laccio, 2016a)

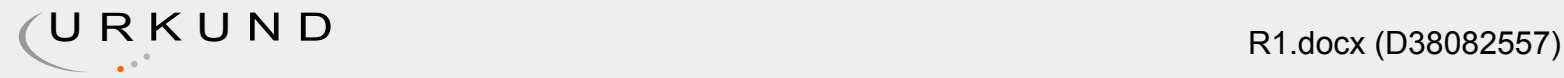

3.1. ANTECEDENTES Todo empieza en el año 1993, cuando IBM lanzó Simon, el primer Smartphone que contaba con una pantalla táctil, para eso utilizo el sensor de huella, permitiendo la funcionalidad de un teclado Qwerty(su nombre proviene de las 6 primeras letras del teclado) y aplicaciones básicas.(Benetazzo et al., n.d.) En el 2000 Ericsson Lanzo el Smartphone que contenía sistema operativo, contenía el sensor de bluetooth, y en ese mismo año Samsung lanza el teléfono con las características más avanzadas como el sensor de luz utiliza para la toma mediante la cámara, pero no fue hasta el año 2007, cuando Steve Jobs presenta el iPhone de Apple siendo el teléfono con mayor ventas en el mercado. CITATION Ges16 \l 3082 (Gestiòn.pe, 2016),la cámara del teléfono inteligente contiene un sensor frontal, permitiendo capturar fotos, videos. Con el pasar de los años, los teléfonos han ido evolucionando tanto en el aspecto interno como en el externo, y en la actualidad, según el Sitio Web de Multimedia CNET existen competencia en el mercado entre el iPhone X de Apple y el Samsung Galaxy Note 8, todo dependerá del sistema operativo, aunque ambos ofrecen lo mejor en tecnología. Sin embargo, es el Galaxy Note 8 el más completo e incluso más económico. CITATION CNE17 \l 3082 (CNET, 2017) En el 2010, se lanzó Samsung Galaxy S, un nuevo modelo con versión mejorada. Sus aspectos físicos como internos han ido evolucionando, desde la pantalla táctil hasta el procesador, cámara, baterías. Después del Galaxy S, llegaron modelos como Galaxy SII, Galaxy S3 la cual incluía abrir dos aplicaciones a la misma vez, Galaxy S4, incorporo la pantalla Full HD además de ser ligero y delgado, Galaxy S5 lector de huella digital y resistente al agua y al polvo, Galaxy S6 y Galaxy S6 Edge estos dos Smartphones además de incluir nuevo diseño, mejoraron la resolución de la pantalla. CITATION Sam17 \l 3082 (Spain, 2017) Estos teléfonos contienen una funda de guantes una funda de zapatos, sus sensores son los de la cámara, el cronometro, El Galaxy S7 y Galaxy S7 Edge tiene una cámara con sensor Dual Pixer que permite grabar videos e imágenes de 360º. CITATION Sam17 \l 3082 (Spain, 2017)Pero es el Galaxy J5 Dual Sim quien cuenta con sensores avanzados como Acelerómetro, Fingerprint, Giroscopio, Geomagnético, Hall, Sensor Luz RGB, Proximidad CITATION Sam18 \l 3082 (Samsung, 2018) es el teléfono adaptado para la experimentación de Física. Los sensores comunes dentro de un laboratorio de física como el de aceleración, luz, micrófono son los más utilizados por medio de un teléfono inteligente ya sea para estudiar caída libre, amortiguaciones, fenómenos acústicos etc. Según Monsoriu, profesor de la Escuela Técnica Superior de la Ingeniería del Diseño explica "En estos experimentos se saca partido del sensor de aceleración del 'smartphone' para el estudio de las oscilaciones libres y amortiguadas, de los modos de vibración de dos osciladores acoplados y del batido mecánico; del sensor de luz ambiente para el análisis de la eficiencia de diversos tipos de fuente, y de la dependencia de la iluminancia con la distancia; y, finalmente, del micrófono para la caracterización del fenómeno del batido acústico". CITATION EFE17 \l 3082 (EFE, 2017) Las primeras aplicaciones sobre experimentos de físicas se basaron en contenidos con respecto a la ciencia, mas no en aplicarla sobre un experimento. Existen variedad de sensores dado a que un Teléfono Inteligente también contiene cámara digital y micrófono. Los más comunes son el sensor de rotación también conocido como giroscopio, micrófono, sensor de campo magnético, proximidad, aunque existen otros como el de humedad, temperatura o presión. El uso común del teléfono inteligente para medir la aceleración es dejando caer el teléfono y sus datos son tomados por el tiempo.(Monteiro, Martí, & Cabeza, 2014). La Tienda de aplicaciones para Android Google Play contiene un gran

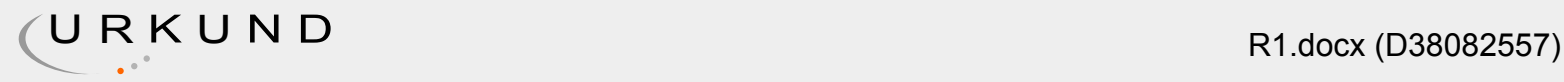

número de Apps que sirven para la experimentación dentro de un laboratorio de física, como es Smart Speedometer FREE que sirve para medir la velocidad, frenado y aceleración en tiempo real. CITATION Dmi12 \l 3082 (Yablock, 2012) Sensor Kinetics es una aplicación que registra datos del giroscopio y acelerómetro además del sensor de presión, humedad, luz, temperatura, proximidad y el de gravedad. Combina varios sensores realizando rotación haciendo la función de un giroscopio. CITATION INN17 \l 3082 (INNOVENTIONS, 2017) La aplicación Sensor de Proximidad es fácil de utilizar, solo se acerca el teléfono inteligente al objeto y este cambiara de color en la pantalla según su proximidad. CITATION Vir16 \l 3082 (VirtualStorm, 2016) Fingerprint es una aplicación que funciona con el sensor de huella digital, es utilizada en el bloqueo y desbloqueo de un teléfono inteligente. CITATION Cod17 \l 3082 (studio, 2017) Los teléfonos inteligentes han venido reemplazando las funciones, que en tiempo pasado se las realizaban con equipos específicos, como en el caso de los laboratorios de Física, donde cada experimento, era ejecutado con un equipo distinto.(Enrique & Pérez, 2015) Actualmente la toma de datos experimentales como la aceleración, gravedad y otras variables pueden ser capturadas mediante aplicaciones móviles, logrando optimizar recursos y tiempo en proyectos de laboratorios que sean realizados por profesores o estudiantes. (Enrique & Pérez, 2015)

En los laboratorios de Física, la práctica en las actividades experimentales tiende a ser fundamental con la finalidad de adquirir destrezas, habilidades, desarrollar crítica y reflexión sobre los conceptos involucrados.(Enrique & Pérez, 2015) Debido a la situación económica y al alto costo que incluye la infraestructura, el reemplazo o la adquisición de sensores y equipos (Enrique & Pérez, 2015) limita a que la enseñanza sea de manera oral y escrita, excluyendo a los jóvenes de la curiosidad y alejándolos del interés sobre esta disciplina.

El aprendizaje de la tecnología con la educación ha permitido que se de en cualquier momento, como ahora, está la metodología de enseñanza que es conocida como Mobile Learning, y se enfoca en asociarse en cualquier lugar con cualquier dispositivo móvil, aunque en el campo educativo existen tres modalidades: los Smartphone, Los teléfonos móviles inteligentes y las tabletas.(Grund & Gil, 2014)

Las nuevas Tecnologías de la Información y la Comunicación (TIC), actualizó la cultura y creó un gran impacto social, permitiendo que la enseñanza mediante los teléfonos inteligentes o más conocido como los Smartphone y otros dispositivos se transformen en herramientas que faciliten la investigación.(Gil et al., 2016a) La utilización de los smartphones sobre los experimentos, es gracias al aspecto principal que posee como es el de los sensores y su función depende de la aplicación y de los datos.(Enrique & Pérez, 2015) Es decir, que sustituye el equipo o material costoso de laboratorio por una tecnología que está al alcance de todos como es el Smartphone, obteniendo como beneficio un bajo presupuesto en el material y una alta practica experimental.(González et al., n.d.)

Según la evolución de los Smartphones y sus aplicaciones, los experimentos realizados en los laboratorios se han ido desarrollando de manera rápida y eficaz. (Fontenla & Luis, 2016)Se puede describir algunos ejemplos:

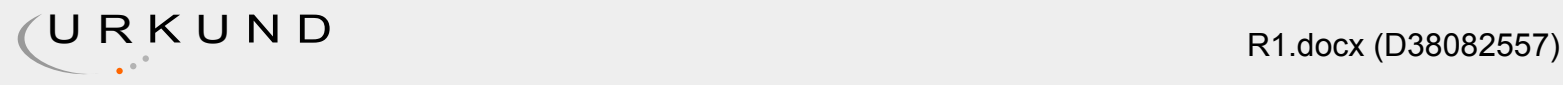

1. En 2016, Salvador Gil y José Luis Di Laccio en su artículo Smartphone una herramienta de laboratorio y aprendizaje.(Gil et al., 2016a) Laboratorio de bajo costo para aprendizaje de las ciencias se refirió al tema sobre Cinemática, conceptos básicos: posición, velocidad, aceleración. CITATION Pho18 \l 3082 (Phonelabs, 2018)(Gil et al., 2016a)

2. En 2015, José Enrique Martínez Pérez en su artículo Obtención del valor de la aceleración de la gravedad en el laboratorio de física.(Enrique & Pérez, 2015) Donde se refirió al experimento realizado para comparar valores calculados de un acelerómetro y de un Teléfono Inteligente (Enrique & Pérez, 2015)

3. En 2015, Miguel A. González, Juárez B. da Silva Member, Oscar Martínez, William Rochadel y Manuel A. González en su artículo Experimentando y Aprendiendo Física Con Smartphones se refirió al tema de Un ejemplo de uso del Smartphone en experimentos en situaciones cotidianas donde explican el uso del teléfono inteligente en actividades cotidianas fuera de los laboratorios de físicos. (González et al., n.d.)

4. En 2013, Jochen Kuhn y Patrik Vogt en su artículo Los Teléfonos Inteligentes como Herramientas experimentales: diferentes métodos para determinar la aceleración gravitacional en la fisca del aula mediante el uso de dispositivos cotidianos(Traducido por Google Traductor) se refirió al tema Caída Libre en un parque recreativo(Traducido por Google) (Traducido por Google)(Kuhn & Vogt, 2013)

## 4.PROBLEMA DE INVESTIGACION

4.1. DESCRIPCION DEL PROBLEMA La Física es una ciencia que se estudia a nivel mundial, todos los colegios e institutos superior imparten esta materia de manera teórica, pero muy pocas veces se las puede llevar a la práctica. Esto hace que los estudiantes no desarrollen la habilidad para la indagación y a la vez disminuye el pensamiento crítico y creativo.

El conflicto existente entre el maestro y los alumnos en los laboratorios de física es por causa de la poca practica experimental. Los alumnos no suelen tener el interés de la física, porque esta ciencia solo es impartida de manera teórica, dejando la práctica a un lado. (Organista-Sandoval, McAnally-Salas, & Lavigne, 2013) El uso de los laboratorios ,permite que los estudiantes fortalezcan su aprendizaje por medio de la observación y medida directa de fenómenos físicos, lo que les permite contrastar el conocimiento con la práctica y obtener sus propios resultados experimentales.(González et al., n.d.)

Es indispensable la experimentación para el correcto aprendizaje de Física en los laboratorios. (Ibnyaich, 2016) Uno de los problemas presentes es la escasez de pocos laboratorios de Física totalmente equipados y el poco acceso a equipos por consecuencia de su alto valor económico. (Ibnyaich, 2016)

4.2. OBJETIVO El propósito de nuestra investigación es proponer una alternativa para determinar la aceleración de la gravedad usando un plano inclinado con ayuda del teléfono inteligente usando la aplicación PHYPHOX.

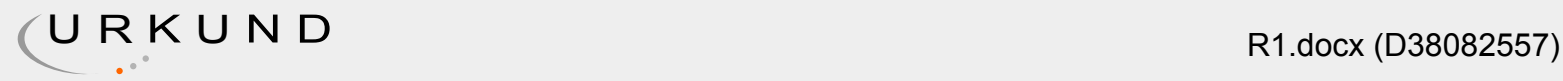

4.3JUSTIFICACION Tanto los docentes como los alumnos utilizan Teléfonos Inteligentes, por lo que su uso en los laboratorios de Física sirve de ventaja para los ejercicios experimentales. El empleo de una aplicación móvil avanzada como es PHYPHOX permite a los alumnos experimentar de manera fácil, rápida y sin necesidad de utilizar un equipo físico para cada experimento. Se encuentra en la tienda de Google Play y está disponible de manera gratuita. El uso del Teléfono Inteligente es la manera más accesible que encuentra el docente para mostrar sus clases de física y ponerla en práctica. Y el alumno tiende a asimilar mejor la experimentación mediante el manejo de la aplicación y observación del cómo trabajan los diferentes sensores de un Teléfono Inteligente sobre los experimentos realizados en los laboratorios. Además, su utilidad del Smartphone, no solo sirve para experimentar sino también para acceder a otras fuentes de información, como el Internet, trabajar en equipos o la utilización de las redes sociales, haciendo que la enseñanza pedagógica sea Tecnológica y avanzada.(Organista-Sandoval et al., 2013)

5.MARCO TEORICO La presencia de las nuevas tecnologías de la información y la comunicación (TIC) en los últimos tiempos, ha dado un giro cultural y social, experimentando un gran impacto positivo. En la educación, es considerado el uso de estas tecnologías como herramientas poderosas para para la enseñanza de las ciencias, facilitando los trabajos experimentales de mayor dificultad. (Gil, Luis, & Laccio, 2016b) En algunos países como España existe legislación por lo que garantiza la enseñanza de la tecnología en la educación primaria.(Benetazzo et al., n.d.) Tanto los padres como los docentes son responsables de establecer un horario para que sus hijos adquieran conocimiento sobre el manejo apropiado del teléfono Inteligente(Benetazzo et al., n.d.) Se pueden distinguir los diversos tipos de Teléfonos inteligentes mediante sus características, como los sistemas operativos, el acceso a Internet o por sus funciones visibles destacadas en las pantallas táctiles. (Baz Alonso, Ferreira Artime, Álvarez Rodríguez, & García Baniello, 2011) Existen un número grande de aplicaciones que permiten tomar medidas en experimentos de física, una de ellas es la App Niveldeburbuja, se encuentra en la tienda de Google Play y permite calibrar, mostrar el ángulo o la inclinación. Solo se necesita mantener el teléfono sobre un objeto colocándolo en posición horizontal sobre una superficie plana, el nivel es de 360º. CITATION Ant18 \l 3082 (Vianey, 2018) El App Niveldeburbuja imita a un medidor tradicional de manera moderna, contiene un tubo de vidrio, lleno de líquido de color a un nivel, dejando una burbuja de aire en el tubo. En inclinaciones las burbujas se desplazan alejándose de la posición central. CITATION Gam171 \l 3082 (Play, Google Play, 2017) La aplicación muestra datos como un medidor de nivel real. Esta herramienta es imprescindible para cualquier trabajo, ya sea para determinar si los objetos trabajados están al mismo nivel, para construir, crear objetos, colgar, etc.

Para utilizarlo, se coloca el teléfono inteligente acostado ya sea de forma horizontal y vertical, se presiona SET para empezar, se pulsa reestablecer para volver a la calibración de fábrica. CITATION Gam17 \l 3082 (Play, 2017)

Otra herramienta utilizada para la experimentación, es la aplicación App, AngleMeterPRO. Existen varias versiones, de distintos autores, su objetivo es medir el ángulo o la pendiente en una variedad de formas. Mide el ángulo de la apertura desde la cámara. La medición es visible mediante la pantalla del teléfono inteligente. CITATION nak17 \l 3082 (phagdeechat, 2017) Su

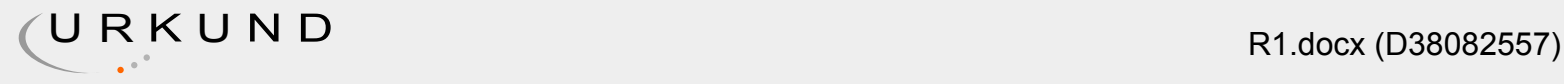

uso: referencia del valor del ángulo de visualización en tiempo real, soporta ángulos de medida con el modo de cámara, puede realizar un escaneo a corto plazo, admite la capacidad de medir el ángulo de la imagen, contiene pantalla de animación gráfica, muestra de 0 a 90 grados de referencia por eje horizontal, calibra la opción de precisión, el nivel de soporte le permite medir el grado de inclinación en el plano vertical y puede ser tomada de diversas maneras. CITATION nak17 \l 3082 (phagdeechat, 2017). Sus datos son tomados posicionando el teléfono ya sea acostado, de lado o tomando capturas de fotos.

5.1PHYPHOX Los teléfonos inteligentes y las aplicaciones móviles llevan a cabo la funcionalidad del mismo dentro de un proyecto realizado dentro d los laboratorios de Física. Esto incluye el uso de una herramienta muy utilizada por la comunidad física, se trata de Phyphox. CITATION RWT181 \l 3082 (University, Google Play, 2018) Phyphox es una aplicación móvil que permite dar acceso a los sensores del teléfono inteligente permitiendo obtener datos a través de los experimentos. Cuenta con una página web que incluye Experimentos incorporados y Experimentos de Usuarios, esto permite que el usuario suba las experiencias realizadas con la aplicación para compartirla con los demás. CITATION RWT182 \l 3082 (University, Google Play, 2018) Cuenta con características como: el seleccionar experimentos ya realizados e incluidos de la aplicación, con solo pulsar la opción comenzar, contiene gran variedad de formatos de datos exportados, controla el experimento a través de la interfaz de un PC o página web, puede crearse el propio experimento a través del editor que se encuentra en la página oficial de la aplicación. CITATION RWT183 \l 3082 (University, Google Play, 2018) Todos los teléfonos inteligentes tienen acceso a la aplicación, aunque funciona solo si tiene una versión más actual que la de 6.0. Los permisos serán necesarios dependiendo el teléfono y su versión. CITATION RWT184 \l 3082 (University, Google Play, 2018)

La utilización de esta herramienta requiere de internet si se usa los experimentos en línea. Bluetooth para acceder a los sensores externos, audio y ubicación para utilizar GPS, en experimentos de búsqueda. CITATION RWT185 \l 3082 (University, Google Play, 2018)

La primera pestaña de la aplicación trata de SENSORES SIN PULIR incluye: • Aceleración sin gravedad (g) • Aceleración con gravedad (g) • Giroscopio • Luz • Localización • Magnetómetro • Presión La segunda pestaña de la aplicación trata de ACUSTICA incluye: • Amplitud de Audio • Autocorrelación de Audio • Alcance de Audio • Espectro de Audio • Efecto Doppler • Historial de Frecuencia

5.1.1SENSORES SIN PULIR Phyphox contiene las siguientes opciones para todos los tipos de experimentos. Exportación de Datos Tienes las opciones de exportar los datos en los siguientes formatos: • Excel • CSV (coma, punto decimal)

- CSV (tabulador, punto decimal)
- CSV (punto y coma, punto decimal)
- CSV (tabulador, coma decimal)
- CSV (punto y coma, coma decimal)

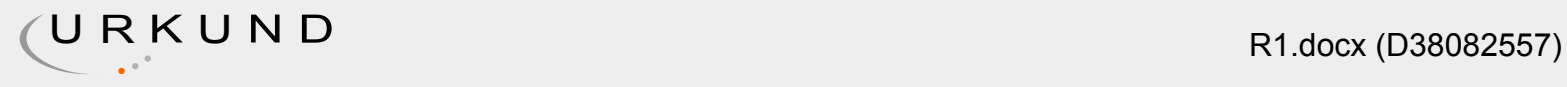

## • Compartir captura de pantalla

Puedes compartir la captura de pantalla y enviarla mediarte redes sociales o mensaje.

Temporizador Tiene dos opciones: la primera es el valor del inicio del retraso y el valor de la duración del experimento. Guardar Experimento Puede guardar el estado del experimento, incluidos sus datos, en la colección o compartirlo a la aplicación para terceros.

Aceleración sin Gravedad Información del Experimento Se obtiene datos del acelerómetro lineal, proporcionando la celebración real sin la fuerza gravitatoria. Este sensor informa sobre la aceleración sin gravedad cuando el dispositivo está en reposo.

"Contiene tres opciones de toma de datos. La opción de Grafica, Absoluta y Simple. La pestaña de la gráfica contiene la toma de tres valores: La Aceleración lineal en X, Aceleración lineal en Y, Aceleración lineal en Z. La pestaña Absoluta contiene la toma de un valor denominado Aceleración Absoluta, su resultado es metro sobre segundo al cuadrado. La pestaña Simple es el resultado de la pestaña de la gráfica más el resultado de la pestaña Absoluta." CITATION RWT08 \l 3082 (University, Google Play, 208)

Aceleración Con Gravedad "Este sensor no restará con la fuerza gravitacional, por lo que reportará una aceleración constante de 9.81 m/s2, incluso cuando el teléfono está en reposo.

Contiene tres opciones de toma de datos. La opción de Grafica, Absoluta y Simple. La pestaña de la gráfica contiene la toma de tres valores: El acelerómetro en X, Acelerómetro en Y, Acelerómetro en Z. La pestaña Absoluta contiene la toma de un valor denominado Aceleración Absoluta, su resultado es metro sobre segundo al cuadrado. La pestaña Simple es el resultado de la pestaña de la gráfica más el resultado de la pestaña Absoluta." CITATION RWT186 \l 3082 (University, Google Play , 2018)

Giroscopio "Obtiene datos del Giroscopio. Contiene tres opciones de toma de datos. La opción de Grafica, Absoluta y Simple. La pestaña de la gráfica contiene la toma de tres valores: Giroscopio en X, Giroscopio en Y, Giroscopio en Z. La pestaña Absoluta contiene la toma de un valor denominado Absoluta, su resultado es radio sobre segundo. La pestaña Simple es el resultado de la pestaña de la gráfica más el resultado de la pestaña Absoluta." CITATION RWT187 \l 3082 (University, Google Play, 2018)

Luz Obtiene datos del sensor de luz. Contiene dos opciones de toma de datos. La opción de Grafica y Simple. La pestaña de la gráfica contiene la toma la iluminación. En algunos dispositivos, el sensor de luz solo se actualiza cuando hay un cambio aproximado de iluminación.

La pestaña Simple es el resultado de la toma de datos en LUX(lx).

Localización (GPS) "Para utilizar este experimento, se necesita que el teléfono inteligente tenga permiso de Ubicación. Se obtiene los datos por satélite de navegación. Se toma en cuenta el tipo de dato que va a implementar, si es un Android, la información brindada no será de precisión vertical, mientras si es un iOS, la cantidad de satélites implementados son

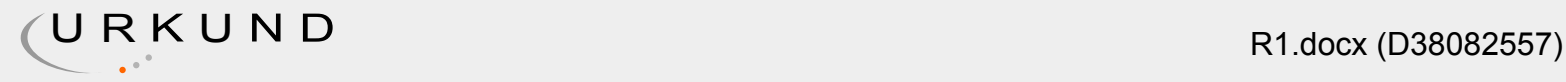

pocos y además pueden mezclar datos de otras fuentes." CITATION RWT188 \l 3082 (University, Google Play, 2018)

"Contiene tres opciones de toma de datos. La opción de Grafica y Simple. La pestaña de la gráfica contiene la toma de seis valores: latitud, longitud, altura, velocidad dirección, distancia. La pestaña Simple es el resultado de la toma de los datos de latitud, longitud, altura, velocidad, dirección, brújula, distancia, exactitud horizontal, exactitud vertical, satélites. No todos los teléfonos inteligentes contienen sensor de GPS, pero si brindan datos de ubicación a través de conexiones móviles o wiffi. Para utilizar este experimento se requiere que la configuración del teléfono no se encuentre en ahorro de energía por motivo que desactiva el GPS y no podría mostrar la ubicación." CITATION RWT189 \l 3082 (University, Google Play, 2018) Magnetómetro "El magnetómetro es muy sensible, su diseño sirve para medir el campo magnético de la tierra y actúa como la brújula. En algunos casos, los teléfonos inteligentes no vienen con el sensor calibrado. En algunos teléfonos se puede editar la calibración. Es recomendable no exponer a campos magnéticos fuertes.

Contiene tres opciones de toma de datos. La opción de Grafica, Absoluta y Simple. La pestaña de la gráfica contiene la toma de tres valores: Magnetómetro en X, Magnetómetro en Y, Magnetómetro en Z. La pestaña Absoluta contiene la toma de un valor denominado exactitud Absoluta, su resultado es Densidad de flujo magnético en Tesla B (µT). La pestaña Simple es el resultado de la pestaña de la gráfica más el resultado de la pestaña Absoluta." CITATION RWT1810 \l 3082 (University, Google Play, 2018) Presión Este sensor no está apto para toda clase de teléfono, se debe conocer si el dispositivo tiene el sensor.

5.1.2ACUSTICOS Amplitud de Audio "Este experimento, registra intervalos cortos desde el micrófono y calcula el nivel de presión acústica. Los resultados pueden llegar a ser imprecisos. Se requiere calibrar para la toma de medida.

Contiene tres opciones de toma de datos. La opción de Amplitud y Calibración. La pestaña de Amplitud contiene la toma de la historia del nivel de presión del sonido. La pestaña Calibración Sirve para referenciar la calibración y la compensación personalizada." CITATION RWT1811 \l 3082 (University, Google Play, 2018)

Audio Auto correlación "Este experimento, registra el audio del micrófono y es analizado por su frecuencia. Solo funciona si hay un solo tono con frecuencia fija. El análisis es realizado mediante la calculación de la auto correlación de la señal de audio, toma como datos los picos que exceden la mitad de la señal máxima. Se cuenta los picos y se toma la frecuencia base.

Contiene dos opciones de toma de datos. La opción de Auto correlación y datos sin procesar. La pestaña de Auto correlación contiene la toma del periodo, frecuencia, nota musical, La pestaña de Datos sin Procesar toma la amplitud del sonido." CITATION RWT1812 \l 3082 (University, Google Play, 2018)

Ámbito del Audio Muestra datos de audios grabados. En este experimento, se registran periodos cortos de audio. Presenta datos de la amplitud y la duración del audio. Efecto Doppler Detecta pequeños cambios sobre el efecto Doppler. Se requiere de un generador de

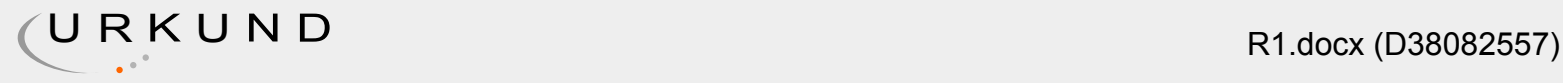

datos con frecuencia constante. Se ingresa esa frecuencia a la base de datos. El experimento determinara la frecuencia grabada y calculara su velocidad relativa de la fuente de sonido. Frecuencia Histórica Mide la frecuencia al largo del tiempo, solo funciona para un tono con frecuencia fija, usa auto correlación. El resultado será en frecuencia de tiempo. Sonar Trabaja con ráfagas de sonidos cortos, se toma en cuenta la velocidad, el tiempo y se puede calcular la distancia. El experimenta envía un chillido mediante el altavoz y comienza la grabación. Es una combinación entre la grabación y los chillidos. Los datos a tomar es la velocidad del sonido en el momento en que se produce los ecos. Generación de tono Genera tono con frecuencias específicas.

Vida Cotidiana Elevador Funciona solo si el teléfono inteligente contiene el sensor.

5.1.3 MECANICOS Colisión elástica Este experimento determina la energía pérdida durante las colisiones que tiene una pelota cuando rebota. El programa calcula la altura inicial del rebote de la pelota. Aceleración Centrípeta En este experimento calcula el valor absoluto de la velocidad angular del giroscopio, así como la aceleración absoluta desde el acelerómetro.

Péndulo El experimento utiliza el giroscopio para medir el movimiento del péndulo y calcula el periodo de oscilación. Phyphox utiliza la longitud del péndulo, también utiliza el movimiento del péndulo. En la pestaña de resonancia traza la amplitud contra la frecuencia detectada.

Rodar Para este experimento, requiere colocar el teléfono en un rollo y determinar su velocidad. Toma los datos de velocidad angular medida. Resorte En este experimento utiliza el acelerómetro para medir los movimientos del oscilador y calcula el periodo de oscilación. En la pestaña de resonancia, toma el valor de la amplitud contra la frecuencia detectada. Todo esto para medir una curva de resonancia.

5.1.4TEMPORIZADORES Cronometro acústico En este experimento permite medir el tiempo entre dos señales acústicas fuertes. Mientras que estos sonidos sean los más ruidosos del medio ambiente. Puede ajustarse el umbral, por lo que se activa el cronometro. Cronometro de Movimiento Este experimento mide el tiempo entre dos aceleraciones. El reloj comenzará en la primera aceleración y se detendrá en la segunda aceleración. Luego de esto, debe repetirse el experimento. La primera señal de aceleración debe ser corta como una vibración larga. Cronometro Óptico En este experimento puedes descubrir sobre la luz de la oscuridad. Por ejemplo, podría medir el tiempo entre los eventos que bloquean una fuente de luz. Tenga en cuenta que la precisión depende del sensor de luz de su teléfono. Para los sensores lentos, esto puede ser mejor que un segundo, mientras que los sensores rápidos generalmente no superan las décimas o un segundo. Se pueden lograr mediciones más rápidas, pero basadas en el sonido, utilizando el experimento del cronómetro acústico.

Cronometro de A proximidad Este experimento, usa un objeto cerca al sensor de proximidad y deberías estar cerca del teléfono. Tenga en cuenta que la precisión depende del sensor de proximidad en el teléfono. Para los sensores lentos esto puede ser más fácil que un segundo, mientras que los sensores rápidos no superan las décimas o un segundo. Se puede lograr una medición más rápida, pero basada en el sonido, utilizando el experimento del cronómetro acústico.

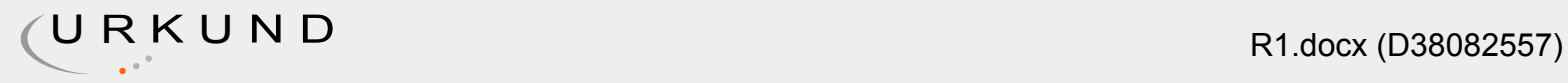

5.1.5HERRAMIENTAS Espectro de Aceleración Muestra el espectro de frecuencias o datos del acelerómetro.

Este experimento registra datos del acelerómetro y calcula su espectro de frecuencia a través de la transformación de Fourier. La frecuencia máxima detectable depende de la velocidad máxima de adquisición de su sensor. Inclinación Espectro Magnético Muestra el espectro de frecuencia o datos del magnetómetro. Este experimento registra datos del magnetómetro y calcula su espectro de frecuencia a través de la transformación de Fourier. La frecuencia máxima detectable depende de la tasa máxima de adquisición de su sensor. Regla magnética Use una serie o imanes para medir la distancia, la velocidad y la aceleración del teléfono. Para esta exposición, debe colocar una serie de imanes idénticos a lo largo de la pista. La distancia entre los imanes tiene que estar en el experimento. El teléfono luego usará su magnetómetro cuando haya pasado un imán.

### 5.2. SAMSUNG J5 PRIME(SM-G570M)

5.2.1. CARACTERISTICAS Y ESPECIFICACIONES El Samsung J5 Prime tiene un sistema operativo Android 6.0.1, sus dimensiones son de 8.1 mm y un peso de 143g. Como características técnicas, el teléfono inteligente tiene una pantalla de 5" con una resolución de 720 x 1280 pixeles. Su hardware interno está compuesto por un procesador Quad-core 1.4GHz, contiene una memoria RAM de 2GB, tiene 16GB de almacenamiento y su memoria interna puede ser ampliada va microSD. (Francés, Vélez, Munera, Medici, & Busii, 2017)La resolución de la cámara trasera es de 13MP y acepta captura de video, la energía proviene de la batería de 2400 mAh. Además, tiene radio FM(Francés, Vélez, Munera, Medici, & Busii, 2017)

5.2.2. CARACTERISTICAS AVANZADAS "La infraestructura en Red del Samsung J5 Prime es de 2G GSM, 3G WCDMA, 4G LTE FDD. 2G GSM es de GSM850, GSM900, DCS1800, PCS1900. 3G UMTS es de B1 (2,100), B2 (1,900), B4 (AWS), B5 (850), B8 (900). 4G FDD LTE es de B1 (2,100), B2 (1,900), B3 (1,800), B4 (AWS), B5 (850), B7 (2,600), B8 (900), B17 (700), B28 (700)"(Francés et al., 2017)

5.2.2.1. CONECTIVIDAD "La localización es por medio de GPS, Glonass, Beidou, tiene wi-Fi 802.11 b/g/n 2.4 GHz, el perfil de bluetooth A2DP, AVRCP, DI, HFP, HID, HOGP, HSP, MAP, OPP, PAN, PBAP con una versión de 4.2."(Francés et al., 2017)

5.2.2.2. SENSORES Acelerómetro, Sensor de Huella Dactilar, Sensor de Proximidad

5.2.2.3. AUDIO Y VIDEO Formatos de reproducción de video son MP4, M4V, 3GP, 3G2, WMV, ASF, AVI, FLV, MKV, WEBM, también incluye Resolución de reproducción de video con Full HD (1,920 x 1,080) @ 30 fps y los formatos de audio MP3, M4A, 3GA, AAC, OGG, OGA, WAV, WMA, AMR, AWB, FLAC, MID, MIDI, XMF, MXMF, IMY, RTTTL, RTX, OTA. CITATION SAM18 \l 3082 (SAMSUNG, 2018)

#### 6.METODOLOGIA

6.1. MONTAJE DEL EXPERIMENTO En el experimento para determinar la aceleración de la gravedad mediante un plano inclinado, se usa materiales como un teléfono inteligente de

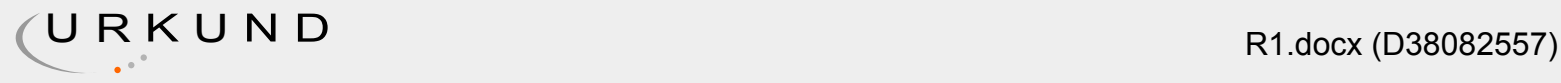

marca Samsung J5 prime con las aplicaciones instaladas como son App AngleMeterPRO la cual será usada para medir el ángulo del plano inclinado, App Nivel de Burbuja tiene la función de nivelar la lata antes de ser inclinada y la más importante App PHYPHOX la cual será la encargada de recopilar los datos con valores de X y Y, un portátil para la obtención y valoración de datos, se requiere conexión Wireless, una tabla rectangular que mide 1 metro de largo por 50 cm de ancho, palos de madera 50 cm de alto, una lata con 1 metro de largo y 40 cm de ancho, clavos, aceite.

El plano inclinado se basa en el montaje de los palos de madera en forma vertical sobre la tabla rectangular que se encuentra en posición horizontal, con la ayuda de la App Nivel de Burbuja se asegura que la tabla este nivelada. La lata tiene la función de inclinarse y formar los ángulos, con la App AngleMeterPro se verifica los ángulos a medir, como referencia se toma ángulos cada 4 cm empezando desde el ángulo 9º hasta obtener 8 ángulos, es decir, 9°, 13º, 17º, 21º, 25º, 29º, 33º, 37°. Se envalija el teléfono inteligente en una bolsa plástica. Se aplica aceite en la lata y se procede a desarrollar el experimento.

Palos de Madera

Ilustración 1: Grafica del péndulo Inclinado

Lata

Aceite

Tabla de Maderattt1f'''''''''''''

'oooooooooooooooooooooooooooooooooooooooooooooooooooooooooooopppppppppppp pppppppppppppppppppppppppppppppppppppppppppppppppppppppppppppppppppppppp pp

Teléfono Inteligente

7.DESARROLLO

7.1. EJECUCION DEL EXPERIMENTO Se procede a activar la aplicación Phyphox seleccionando la opción de Acceleration without g (Aceleración sin gravedad), se introduce el teléfono inteligente dentro de una bolsa plástica, se procede a aplicar sobre la lata aceite y se ubica el teléfono en la parte superior de la lata con posición acostado y con la aplicación PhyPhox activada para luego caer y obtener la aceleración en valores de X, Y y Z. Por cada ángulo se obtiene cinco aceleraciones (a) Estos valores son pasados al computador, para ser analizados y comparados en Excel.

El procedimiento experimental toma datos sobre la aceleración promedio utilizada en un plano inclinado, esta toma requiere de una fórmula utilizada para cada ángulo. Datos en Bruto de la Aceleración (α) ángulos

aceleración 1 aceleración 2 Aceleración 3 aceleración 4 aceleración 5 9 1,55 1,68 1,59 1,54 1,67 13 1,92 1,82 1,85 1,93 1,89 17 2,22 2,34 2,31 2,36 2,28 21 2,76 2,89 2,84 2,79 2,81 25 3,12 3,11 3,05 3,06 3,01 29 3,38 3,55 3,37 3,48 3,45 33 4,59 4,63 4,51 4,55 4,62 37 5,45 5,61 5,54 5,59 5,43

Tabla de Datos Crudos 11 Datos en Bruto de la Aceleración () 11

Para cada ángulo se toma 5 datos de aceleración (α). El ángulo 9 tiene los siguientes datos tomados. La primera aceleración es de 1,55(α); la segunda es de 1,68(α); la tercera es 1,59(α); la cuarta de 1,54 (α) y la quinta es de 1,67(α). El segundo ángulo es de 13 grados, sus datos de aceleración son: primera aceleración es de 1,92(α); segunda aceleración es de 1,82(α); tercera aceleración es de 1,85(α); cuarta aceleración es de 1,93(α) y la quinta aceleración es de 1,89(α). El tercer ángulo es de 17 grados, sus datos de aceleración son: la primera aceleración 2,22(α); la segunda aceleración es de 2,34(α); la tercera aceleración es de 2,31(α); la cuarta aceleración es de 2,36(α); y la quinta aceleración es de 2,28(α). El cuarto ángulo es de 21 grados, sus datos de aceleración son: la primera aceleración 2,76(α); la segunda aceleración es 2,89(α); la tercera aceleración es de 2,84(α); la cuarta aceleración 2,79 (α) y la quinta aceleración es de 2,81(α). El quinto ángulo es de 25 grados, sus datos de aceleración son: la primera aceleración es de 3,12 (α); la segunda aceleración es de 3,11(α); la tercera aceleración es de 3,05(α); la cuarta aceración es de 3,06(α) y la quinta es de 3,01(α). El sexto ángulo es el de 29 grados, sus datos de aceleración son: la primera aceleración es de 3,38(α); la segunda aceleración es de 3,55(α); la tercera aceleración es de 3,37(α); la cuarta aceleración es de 3,48(α) y la quinta aceleración es de 3,45(α). El séptimo ángulo es el de 33 grados, sus datos de aceleración son: la primera aceleración es de 4,59(α); la segunda aceleración es de 4,63(α); la tercera aceleración es de 4,51(α); la cuarta aceleración es de 4,55(α) y la quinta aceleración es de 4,62(α). El octavo y último ángulo es el de 37 grados, sus datos de aceleración son: la primera aceleración es de 5,45(α); la segunda aceleración es de 5,61(α); la tercera aceleración es de 5,54(α); la cuarta aceleración es de 5,59(α) y la quinta aceleración es de 5,43(α).

Tabla de Datos Brutos Ángulos vs Aceleración Seno θ

Seno θ Incertidumbre de Seno θ

∆sen=cosθ(1) Aceleración promedio a(m/s-2) a=a1+a2+a3+a4+a55 ±∆a=±0.4000 m Incertidumbre de la aceleración promedio.

∆a= aMax-aMin.2 0,1564 0,9877 1,6060 0,0700 0,2250 0,9744 1,8820 0,0550 0,2924 0,9563 2,3020 0,0700 0,3584 0,9336 2,8180 0,0650 0,4226 0,9063 3,0700 0,0550 0,4848 0,8746 3,4460 0,0900 0,5446 0,8387 4,5800 0,0600 0,6018 0,7986 5,5240 0,0900

7.1.1. ACELERACION PROMEDIO La aceleración promedio se la obtiene realizando una suma de todas las aceleraciones tomada por un ángulo, sumadas y divididas para el total de aceleraciones en este caso sería por 5. El cálculo de la aceleración del ángulo 9 es igual a la suma de las aceleraciones las cuales son: 1,55+1,68+1,59+1,54+1,67 y divididas para el total de aceleraciones que son 5, teniendo como resultado una aceleración promedio de 1,60600 a. Repetir el procedimiento con el ángulo 13º, 17º, 21º, 25º, 29º, 33º, 37°.

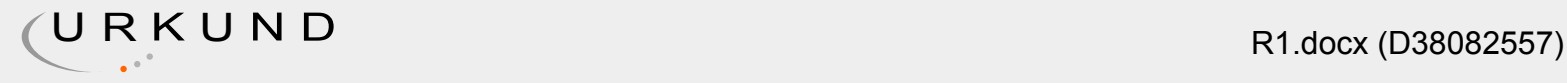

7.1.2.LA INCERTIDUMBRE DE LA ACELERACION PROMEDIO Se la obtiene mediante la fórmula. ∆a= aMax-aMin.2

Se toma el valor máximo obtenido entre la toma de las 5 aceleraciones y el valor mínimo. Estos dos valores son divididos para 2. El cálculo de la incertidumbre de la aceleración promedio del ángulo 9º es igual al valor máximo de la aceleración de dicho ángulo menos el valor mínimo, el resultado es dividido para 2. Obteniendo como resultado que la incertidumbre es igual a 0,07. Repetir el procedimiento con el ángulo 13º, 17º, 21º, 25º, 29º, 33º, 37°.

7.1.3. SENO Y LA INCERTIDUMBRE DE SENO Se la obtiene mediante la fórmula. ∆sen=cosθ(1) Los valores de senoθ Se lo obtienen calculando el senoθ del ángulo. El resultado del primer dato es de 0,16 sen. Se procede a tomar todos los valores de los ángulos restantes 13º, 17º, 21º, 25º, 29º, 33º, 37°. Los valores de la incertidumbre del senoθ Se lo obtienen calculando el cosθ del ángulo. El resultado del primer dato es de 0,99 cos. Se procede a tomar todos los valores de los ángulos restantes 13º, 17º, 21º, 25º, 29º, 33º, 37°.

7.1.4. DETERMINACION DE LA PENDIENTE DE LA RECTA MEJOR AJUSTE Se obtiene mediante la fórmula: m=Y2-Y1X2-X1 La determinación de la pendiente de mejor ajuste depende de las coordenadas que se tome, en este caso se toma los valores menores dados por el eje de las X representado por el Seno θ Con un valor para: X1=0,16 y X2=0,22 .Las coordenadas de la Y esta representada por la Aceleración promedio con un valor para: Y1=1,61 y Y2=1,88. La pendiente es igual a la resta de Y2-Y1 (1,88-161)dividido para X2- X1 (0,22-0,16) con un resultado de la pendiente m=4,03.

7.1.5. DETERMINACION DE LA GRAVEDAD g= 4π2m La gravedad es determinada mediante la fórmula, 4PI elevado al cuadrado (39.4784176)sobre la pendiente (m=4,03) con un resultado de 9,8004 m/s-2.

Aceleración a vs sen( )

Data 7.0000000000000007E-2 0.05 7.0000000000000007E-2 7.0000000000000007E-2 0.06 0.09 0.06 0.09 7.0000000000000007E-2 0.05 7.0000000000000007E-2 7.0000000000000007E-2 0.06 0.09 0.06 0.09 0.16 0.22 0.28999999999999998 0.36 0.42 0.48 0.54 0.61 1.61 1.88 2.2999999999999998 2.82 3.07 3.45 4.58 5.52 Max Slope a = 12,191x  $R^2$  = 0,1784

 $-0.83$  1.4  $-29.445599999999978$  5.60999999999999994 Min Slope a= 2,3435x R<sup>2</sup> = -1,526

 $-0.83$  1.4 1.6800000000000002 5.43 Max Window 0.16 0.61 1.61 5.52 Best Fit a = 8,263x R<sup>2</sup> = 1

-0.83 1.4 -6.8936093387470994 11.547223027842227 sen( )

Aceleración /a

Ilustración 12: Grafica de Aceleración vs Senotheta La grafica presenta errores sistemáticos para la línea de la pendiente máxima pasará por la esquina inferior derecha para el primer dato y la esquina superior izquierda del último dato. Para la línea la mínima irá a través de la

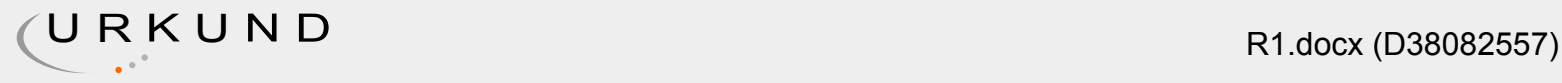

esquina superior izquierda para el primer dato y el ángulo inferior derecho del último dato. Sus valores de máximo y mínimo no son los mismos estipulados en la teoría, la posibilidad de estos errores seria por tener datos atípicos, datos tomados de manera errónea o datos que se excluyen por no ser del mismo grupo. Las posibilidades de solución se encuentran al momento de eliminar el dato o los datos atípicos o realizando una nueva recolección tomando en cuenta las precauciones para la toma de datos.

En la línea de buen ajuste los datos parecen estar en curva, por lo que no están alineados correctamente a causa de errores aleatorios y un error sistemático progresivo que hace que estos datos no sean lineales. Las intersecciones en Y máximas y mínimas se encuentran en el origen. Por lo que los errores aleatorios tienen más significado que los errores simàticos. Es decir, que es inevitable controlarlo en el momento de la toma de datos. También es difícil identificarlo o corregirlo, si eso sucede, las medidas fluctúan alrededor de una media.

8.CONCLUSIONES El uso de un teléfono inteligente y las aplicaciones De Física ayudaron a obtener resultados válidos para el análisis de la experimentación con el plano inclinado. Mediante la gráfica se puede observar que cumple con una función de la forma y=Kx conocida como Proporcionalidad directa, sus dos variables X e Y son valores proporcionales y cuenta con una constante (K). Por medio de sus valores, las líneas se comportan de manera en la cual su resultado puede llegarse a valorar como error Sistemático. Puede ser porque las barras de error son más pequeñas de lo que deberían ser o por tener valores atípicos, un valor atípico es la observación de datos distantes o a la ves es un dato diferente al resto de datos, por lo que existen métodos para clasificarlos, el más conocido es el test de Tukey. Otra posibilidad puede ser datos incorrectos, por el poco conocimiento del uso de la herramienta de recolectar datos. El dato de la gravedad es de 9,8 ±0,4 ms es decir que 9,5 ms está dentro del rango de valores esperado. Los valores obtenidos en la gráfica se diferencian al valor teórico, tanto para la línea de tendencia máxima, mínima e inclusive para la de mejor ajuste. El método utilizado requiere de un amplio conocimiento en física y en el manejo de la herramienta como es PHYPHOX. En la toma de datos de la aceleración, hubo pequeños desajustes con respecto a la medida del primer ángulo, al uso de la aplicación por ser en idioma extranjero y desconocer que, para realizar la experimentación, se necesita que el teléfono inteligente no sea interrumpido hasta el momento de finalizar la recolección de datos. Es posible que los errores presentados puedan ser alterados mediante métodos, o eliminación de datos periféricos para cambiar numéricamente el análisis.

9.REFERENCIAS BIBLIOGRAFICAS ADDIN Mendeley Bibliography CSL\_BIBLIOGRAPHY Baz Alonso, A., Ferreira Artime, I., Álvarez Rodríguez, M., & García Baniello, R. (2011). Dispositivos móviles, 1–12. Benetazzo, G., Marco, L., & Sánchez, S. (n.d.). Implementación de una aplicación para control parental en dispositivos inteligentes, (7). Enrique, J., & Pérez, M. (2015). Obtención del valor de la aceleración de la gravedad en el laboratorio de física. Experiencia comparativa del sensor de un teléfono celular inteligente y el péndulo simple. Revista Eureka Sobre Enseñanza Y Divulgación de Las Ciencias, 12(2), 341–346. https://doi.org/10.498/17256 Fontenla, J., & Luis, J. (2016). Aplicación móvil para la captura desatendida de datos de sensores en teléfonos inteligentes. Francés, F., Vélez, J. J., Munera, J. C., Medici, C., & Busii, G. (2017). Manual del Usuario, 93. Gil, S., Luis, J., & Laccio, D. (2016a). Smartphone una

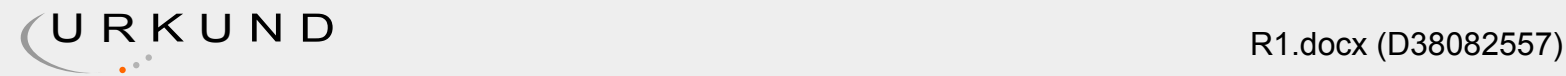

herramienta de laboratorio y aprendizaje Laboratorios de bajo costo para aprendizaje de las ciencias (PDF Download Available), (September). Retrieved from https:// www.researchgate.net/

publication/307590782\_Smartphone\_una\_herramienta\_de\_laboratorio\_y\_aprendizaje\_Laborat orios\_de\_bajo\_costo\_para\_aprendizaje\_de\_las\_ciencias Gil, S., Luis, J., & Laccio, D. (2016b). Smartphone una herramienta de laboratorio y aprendizaje Laboratorios de bajo costo para aprendizaje de las ciencias (PDF Download Available). Retrieved from https:// www.researchgate.net/

publication/307590782\_Smartphone\_una\_herramienta\_de\_laboratorio\_y\_aprendizaje\_Laborat orios\_de\_bajo\_costo\_para\_aprendizaje\_de\_las\_ciencias González, M. Á., Juarez, B., Member, S., Martínez, Ó., Rochadel, W., & González, M. Á. (n.d.). Experimentando y Aprendiendo Física con. Grund, F. B., & Gil, D. J. G. (2014). Estado del Mobile Learning en España. Educar Em Revista, 99–128. https://doi.org/10.1590/0104-4060.38646 Ibnyaich, S. (2016). AudiA: laboratorio (en el) móvil para el aprendizaje práctico de la Física Audia: mobile laboratory for learning physics, 6–7. Kuhn, J., & Vogt, P. (2013). Smartphones as Experimental Tools: Different Methods to Determine the Gravitational Acceleration in Classroom Physics by Using Everyday Devices. European Journal of Physics Education, 4(1), 16–27. Retrieved from http://ejpe.erciyes.edu.tr/ index.php/EJPE/article/view/84%5Cnhttp://ejpe.erciyes.edu.tr/index.php/EJPE/article/ download/84/pdf Monteiro, M., Martí, A., & Cabeza, C. (2014). Con la Física a todas partes: experiencias utilizando el teléfono inteligente. Revista Educación En Física, 8, 17. Organista-Sandoval, J., McAnally-Salas, L., & Lavigne, G. (2013). El teléfono inteligente ( smartphone ) como herramienta pedagógica. ADDIN Mendeley Bibliography CSL\_BIBLIOGRAPHY Baz Alonso, A., Ferreira Artime, I., Álvarez Rodríguez, M., & García Baniello, R. (2011). Dispositivos móviles, 1–12. Benetazzo, G., Marco, L., & Sánchez, S. (n.d.). Implementación de una aplicación para control parental en dispositivos inteligentes, (7). Enrique, J., & Pérez, M. (2015). Obtención del valor de la aceleración de la gravedad en el laboratorio de física. Experiencia comparativa del sensor de un teléfono celular inteligente y el péndulo simple. Revista Eureka Sobre Enseñanza Y Divulgación de Las Ciencias, 12(2), 341–346. https://doi.org/10.498/17256 Fontenla, J., & Luis, J. (2016). Aplicación móvil para la captura desatendida de datos de sensores en teléfonos inteligentes. Francés, F., Vélez, J. J., Munera, J. C., Medici, C., & Busii, G. (2017). Manual del Usuario, 93. Gil, S., Luis, J., & Laccio, D. (2016a). Smartphone una herramienta de laboratorio y aprendizaje Laboratorios de bajo costo para aprendizaje de las ciencias (PDF Download Available), (September). Retrieved from https:// www.researchgate.net/

publication/307590782\_Smartphone\_una\_herramienta\_de\_laboratorio\_y\_aprendizaje\_Laborat orios\_de\_bajo\_costo\_para\_aprendizaje\_de\_las\_ciencias Gil, S., Luis, J., & Laccio, D. (2016b). Smartphone una herramienta de laboratorio y aprendizaje Laboratorios de bajo costo para aprendizaje de las ciencias (PDF Download Available). Retrieved from https:// www.researchgate.net/

publication/307590782\_Smartphone\_una\_herramienta\_de\_laboratorio\_y\_aprendizaje\_Laborat orios\_de\_bajo\_costo\_para\_aprendizaje\_de\_las\_ciencias González, M. Á., Juarez, B., Member, S., Martínez, Ó., Rochadel, W., & González, M. Á. (n.d.). Experimentando y Aprendiendo Física con. Grund, F. B., & Gil, D. J. G. (2014). Estado del Mobile Learning en España. Educar Em Revista, 99–128. https://doi.org/10.1590/0104-4060.38646 Ibnyaich, S. (2016). AudiA: laboratorio (en el)

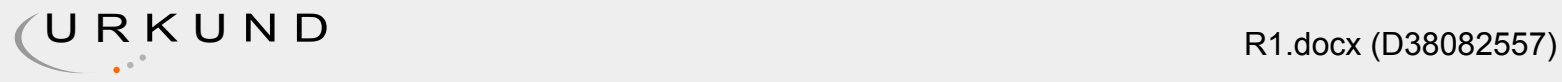

móvil para el aprendizaje práctico de la Física Audia: mobile laboratory for learning physics, 6–7. Kuhn, J., & Vogt, P. (2013). Smartphones as Experimental Tools: Different Methods to Determine the Gravitational Acceleration in Classroom Physics by Using Everyday Devices. European Journal of Physics Education, 4(1), 16–27. Retrieved from http://ejpe.erciyes.edu.tr/ index.php/EJPE/article/view/84%5Cnhttp://ejpe.erciyes.edu.tr/index.php/EJPE/article/ download/84/pdf Monteiro, M., Martí, A., & Cabeza, C. (2014). Con la Física a todas partes: experiencias utilizando el teléfono inteligente. Revista Educación En Física, 8, 17. Organista-Sandoval, J., McAnally-Salas, L., & Lavigne, G. (2013). El teléfono inteligente (smartphone) como herramienta pedagógica.

23

Aceleración a vs sen( )

Data 7.0000000000000007E-2 0.05 7.0000000000000007E-2 7.0000000000000007E-2 0.06 0.09 0.06 0.09 7.0000000000000007E-2 0.05 7.0000000000000007E-2 7.0000000000000007E-2 0.06 0.09 0.06 0.09 0.16 0.22 0.28999999999999998 0.36 0.42 0.48 0.54 0.61 1.61 1.88 2.2999999999999998 2.82 3.07 3.45 4.58 5.52 Max Slope a = 12,191x  $R^2$  = 0,1784

 $-0.83$  1.4  $-29.445599999999978$  5.60999999999999994 Min Slope a= 2,3435x R<sup>2</sup> = -1,526

 $-0.83$  1.4 1.6800000000000002 5.43 Max Window 0.16 0.61 1.61 5.52 Best Fit a = 8,263x R<sup>2</sup> = 1

-0.83 1.4 -6.8936093387470994 11.547223027842227 sen( )

Aceleración /a

Hit and source - focused comparison, Side by Side: Hit and source - focused comparison, Side by Side:

Right side: As the text appears in the source. Left side: As student entered the text in the submitted document. Right side: As the text appears in the source. Left side: As student entered the text in the submitted document.